## **Biomeedikumi arvutiklassi 1029 esitlustehnika juhend**

Kalle Kiiranen, 03.02.2023

On **arvuti (au1029)** lektorile ja **18 arvutit** tudengitele. Kõik nad on domeeni DOMENIS liikmed – seega saab logida sisse kõigi selles domeenis kehtivate kasutajanimedega. **Kõigis nendes arvutites on võimalik** logida ka anonüümse kasutajanimega "kasutaja" (parooli ei ole). NB! Arvestada et selle "kasutaja" konto korral kustutatakse igal väljalogimisel profiilikaust koos failide jms-ga. Seega salvestage töö lõpus oma failid kuhugi mujale. Kasutajanimega "kasutaja" logides on nendes arvutites küljes **võrguketas X** (\\gaia\BM1029), mille kaudu saab tudengitele jagada vajalikke faile.

Lektori laua peale on toodud **USB-kaabel** – **mälupulk** panna vaid sinna! Biomeedikumi arvutikasutajad saavad oma faile eelnevalt ka üle võrgu sellesse arvutisse laadida – \\au1029\Loengud. Vastava kausta kiirkorraldus "Loengud" on toodud ekraanile.

Esitluseks on võimalik kasutada ka **isiklikku sülearvutit** – lauale on toodud **HDMIkaabel**. Teiste videoliideste korral peab omanikul olema vastav adapter.

Projektor lülitatakse sisse ja välja puldi **punase nupuga**.

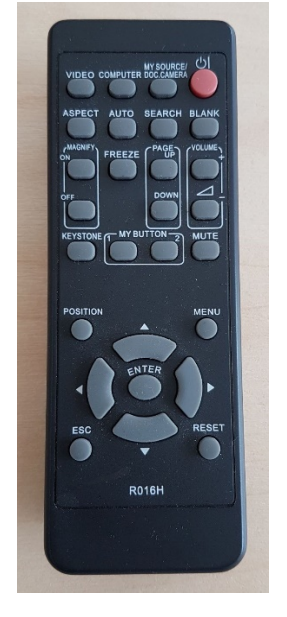

- Vaikimisi on aktiivne viimati kasutatud seadme (PC/Laptop) sisend. Saab ise valida:
- **Arvuti au1029** nupu "Video" alt **HDMI1**
- **Isiklik laptop** nupu "Video" alt **HDMI2**

Teine, aeglasem variant, mille alt otsitakse kõiki seadmeid - nupp "Search".

**NB!** klahvikombinatsiooniga **saab ette 4 valikuga akna**, kus saab valida kas *Duplicate* või *Extend* (*Powerpoint presenter view* korral). Teisi valikuid MITTE kasutada!

Töö lõpetamisel palun **logige arvutist välja (***Sign out***)** ja **sulgege puldiga projektor, vajutades 2x punasele nupule**. **Arvuteid palun MITTE välja lülitada!**

Arvutiabi juhendid : https://wiki.ut.ee/display/AA/Arvutiabi **Tehniliste probleemide korral** pöördu Arvutiabi poole: tel.5500, arvutiabi@ut.ee, http://it.ut.ee või Kalle Kiiranen – tel.5152733 , kalle.kiiranen@ut.ee